## **Handleiding instellen nieuwe groepsbeoordeling**

1. Controleer of CV en/of Motivatiebrief worden uitgevraagd middels de CV database vragen (standaard vragen uit de EasyCruit database). Zie onderstaande afbeeldingen ter verduidelijking:

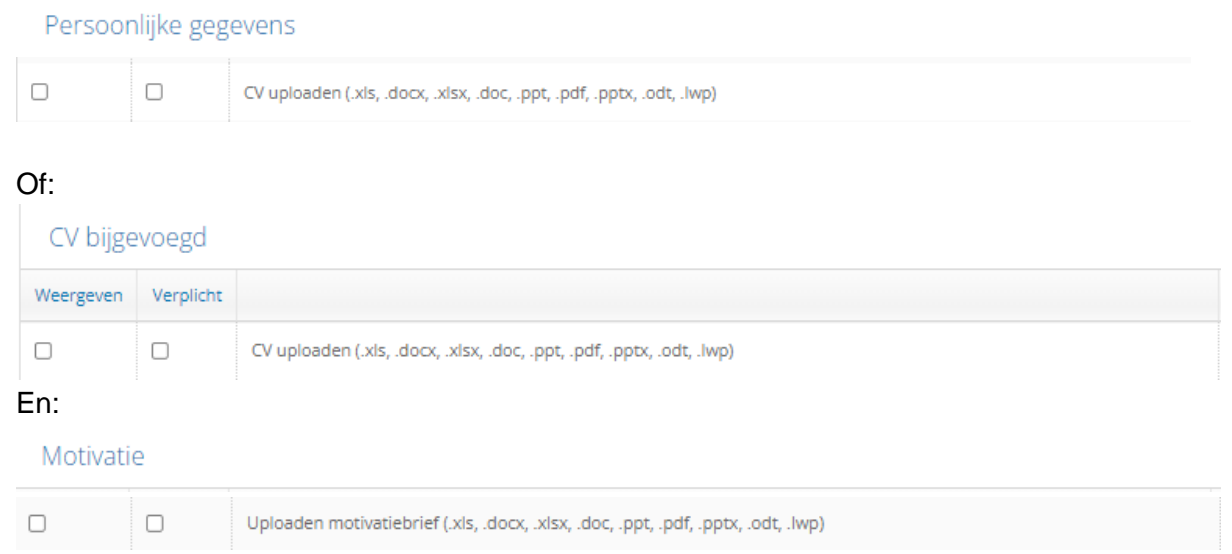

Zo ja, ga verder naar stap 4.

2. Als CV en/of Motivatiebrief middels extra vragen worden uitgevraagd en bovenstaand CV database vragen zijn niet zichtbaar, dan dienen deze nog te worden ingeschakeld door een consultant. Dit is nodig om CV en Motivatiebrief in de document viewer in het nieuwe kandidaat management te tonen, in plaats van alleen als bijlagen. Zie onderstaande afbeelding (rechts de document viewer, links de bijlagen):

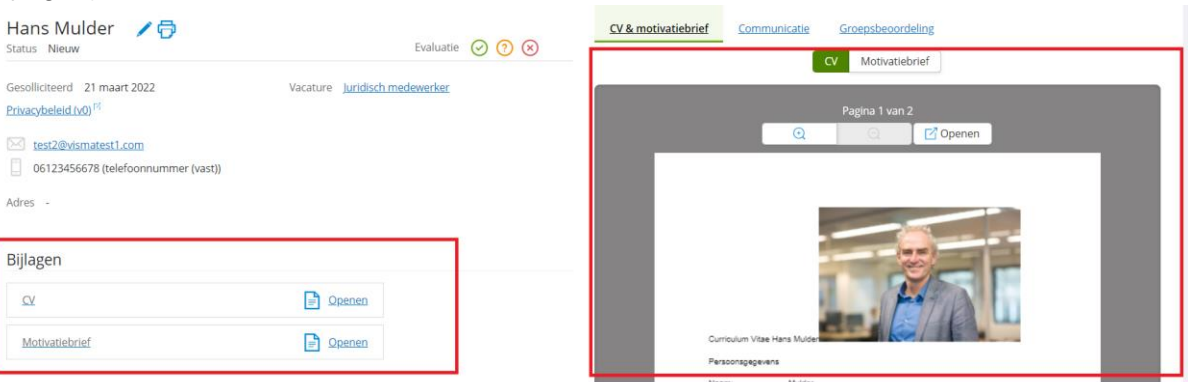

- 3. Als er gebruik wordt gemaakt van sollicitatieformulier templates, dan moet je daar de CV database vragen voor CV en/of Motivatiebrief aanvinken en de extra vragen voor CV en/of Motivatiebrief uitvinken.
- 4. De nieuwe groepsbeoordeling staat los van de oude groepsbeoordeling. Dit betekent dat beoordelingen die gedaan zijn in de oude groepsbeoordeling niet zichtbaar zijn in de nieuwe groepsbeoordeling en vice versa. De oude groepsbeoordeling is alleen bereikbaar vanuit de oude versie en de nieuwe groepsbeoordeling alleen vanuit de nieuwe versie. Om deze reden is het advies om bij lopende vacatures de oude groepsbeoordeling te blijven gebruiken en de nieuwe groepsbeoordeling alleen in te zetten bij nieuwe vacatures. Hetzelfde geldt voor het type vragen dat gebruikt wordt

voor CV en/of Motivatiebrief, dus niet de vragen omzetten bij lopende vacatures. Het kan handig zijn een nieuw/tweede sollicitatieformulier template aan te maken, bijv. 'Sollicitatieformulier – nieuwe groepsbeoordeling', dat voor de nieuwe vacatures gebruikt wordt.

Extra zaken om op te letten:

● Verwijder de extra vragen voor CV en/of Motivatie **NIET!** Daar hangen namelijk nog wel bijlagen aan van oude kandidaten/vacatures, die verloren gaan bij verwijdering van de vragen.